# **Investigation of H-center diffusion in sodium chloride by molecular dynamics simulation**

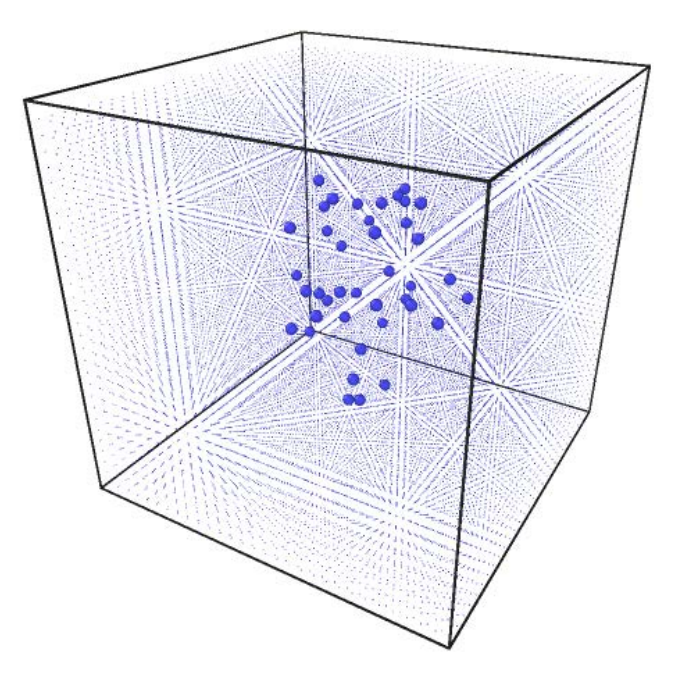

**by Karun Datadien**

**18-7-2013**

# **Supervisors:**

M.Sc. V. Veligura Dipl.-Ing. Dr. G. Hlawacek

# **Committee:**

M.Sc. V. Veligura Dipl.-Ing. Dr. G. Hlawacek Dr. E.S. Kooij Dr. ir. W.K. den Otter

# **Abstract**

Irradiation of a NaCl crystal with ions leads to the creation of several types of color centers, including F- and H-centers. Since opposed to F-centers, H-centers are mobile at room temperature, their behavior determines the crystal coloration process. Therefore we investigate clustering and migration of H-centers in a NaCl crystal on a 200ps timescale using a molecular dynamics simulation. The clustering is measured and mostly occurs in the first 20 ps of the simulation. The clusters are not seen to migrate through the lattice. Non-clustered H-centers are mobile, but do not seem to have a clear directional diffusion on this timescale.

# **Table of contents**

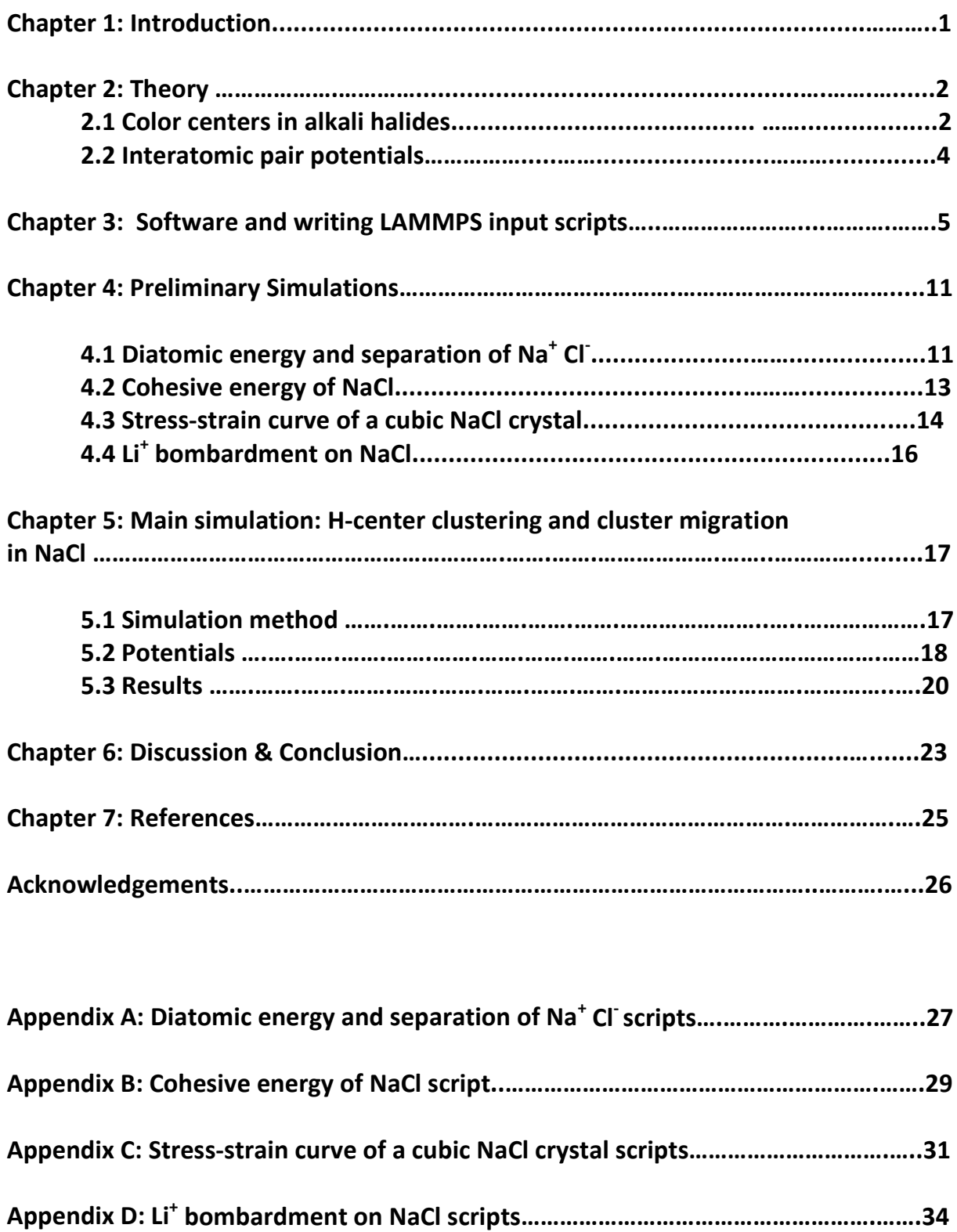

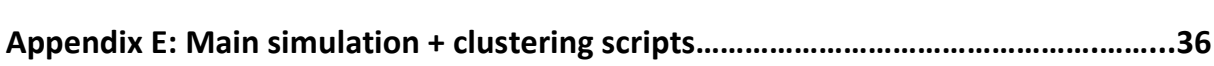

## **1. Introduction**

According to the initial assignment the annealing of color centers at increased temperatures should have been studied in an experimental setup. Due to the problems with the experimental setup — in particular the ion-gun needed to create the color centers — after three weeks of experimental work the project was switched to the theoretical simulations. Molecular Dynamics (MD) simulations were performed in order to investigate the behavior of H-centers in sodium chloride (NaCl). This work should be seen as an exploration on the feasibility of MD simulations for the investigation of color center behavior in alkali halides.

When a NaCl crystal is exposed to ionizing radiation, pairs of Frenkel defects are created. The two parts of the pair are called a F- and H- center. These are the simplest type of color centers. The balance between these defects determines the crystal coloration after ion/electron or photon bombardment (of high enough energy), which was observed in ionoluminescence studies using a Helium Ion Microscope (HIM). To understand the experimentally obtained results, in the present work diffusion of H-centers is simulated at a timescale of several ps and a length scale of several nm using a molecular dynamics simulation to gain better understanding of their behavior. The amount of clusters formed, their center of mass and the number of atoms in each cluster are tracked over a timespan of 200 ps. This is done for two scenarios: one with a lower initial concentration of Cl atoms and one with a higher concentration, 0.00013 atom/ $\AA^3$  and 0.00039 atom/ $\AA^3$  respectively. This main simulation is described in Chapter 5.

In an effort to confirm the validity of the interatomic potentials that are used, several preliminary simulations were created (Chapter 4). Three separate simulations are used for finding the diatomic potential energy of  $Na<sup>+</sup>$  and Cl<sup>-</sup>, the cohesive energy of NaCl and the stress-strain relationship of a cubic NaCl crystal at 100 K, 300 K and 500 K. The results are then compared with experimental results and calculations from several literature sources. Simulation of the ion bombardment of a NaCl crystal (Chapter 4.4) was performed using a different simulation method. Li<sup>+</sup> ions with energy of 100 eV and 200 eV were used in that simulation. We obtained sputter yields of the different species and compared these results with simulation results obtained from SRIM 2013.<sup>[1]</sup>

Since it is likely that this work will be altered or expanded upon by others with little experience in MD, an introduction to writing an input script is presented in Chapter 3.

## **2.Theory**

### **2.1 Color centers in alkali halides**

NaCl is an alkali halide crystal that is often used for the studies of color centers. Alkali halides are useful for this purpose due to their optical properties — in particular their transparency over a wide wavelength range; they are transparent from the far ultraviolet into the far infrared. The UV absorption corresponds to electronic transitions, while the infrared absorption is related to small energy differences in the possible vibrational and rotational states of the ions composing the solid.<sup>[2]</sup> The crystal structure of NaCl is that of two separate interlocked face-centered cubic lattices. Na<sup>+</sup> (alkali metal ion - cation) is situated on the points of one of these lattices, Cl- (halogen ion - anion) on the other.

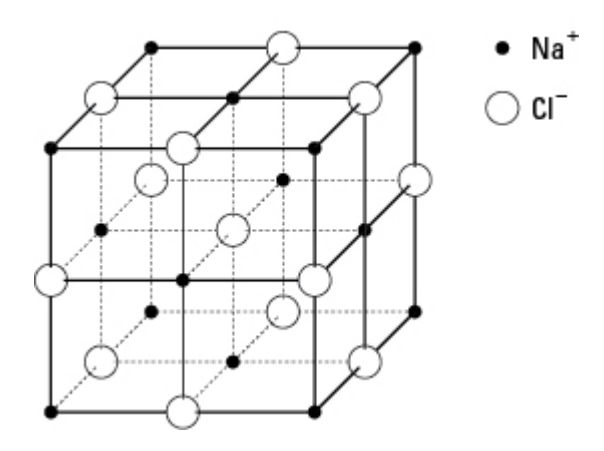

Fig. 1 NaCl crystal structure

Some alkali halides - CsCl for example - have a different structure, namely that of two interlocked simple cubic lattices. Changes in optical absorption are easily detectable due to the absence of spectral absorption lines in an alkali halide containing no, or very little, impurities.

Electrons and holes can be released in the crystal by some process (for example x-ray irradiation or electron bombardment) by stripping electrons from normal ions; forming an equal amount of electrons and holes. Most will recombine quickly reconstituting the normal ions.<sup>[2]</sup> If before reconstitution the electron or hole wanders into an anion- or cation-vacancy respectively, it can be trapped in the defect's electric field. Thereby creating certain types of color centers. Note that the vacancies by themselves are also color centers called α-centers.

The F-center is the most common and best understood type of color center. When an electron is trapped at a positively charged anion vacancy, the resulting neutral center is called an F-center, from Farbzentrum (German for color center). This can be seen as a system analogous to a hydrogen atom. As such, it is expected to find several lines in the absorption spectrum in the visible region (considered to be wavelengths of 400nm to 700nm) when F-centers are present in an alkali halide. This is the cause of coloration that can occur in alkali halide crystals.

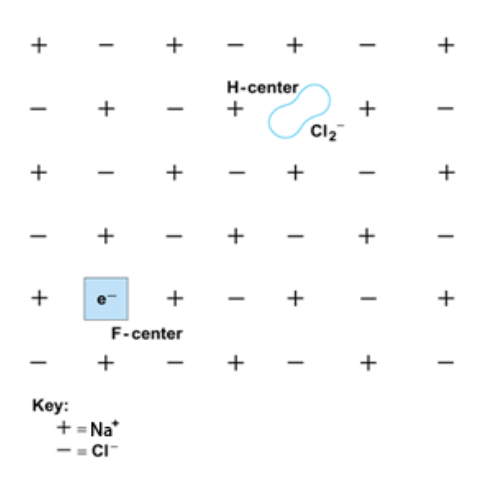

Fig. 2 F- and H- center in NaCl<sup>[3]</sup>

H-centers occur together with F-centers in a crystal (see Fig. 2). Due to impact or irradiation of NaCl an electron can be stripped from a Cl- ion, leaving the electron at the vacancy site (this is a F-center) and putting the neutral Cl atom at an interstitial site near a halide ion (this is a H-center). H-centers are known to be mobile at temperatures above 80 K and may cluster.<sup>[4]</sup> The diffusion mechanism of Cl atoms is as follows: the Cl atoms form a bond with lattice CI, creating a  $Cl_2^-$  molecule. The  $Cl_2^-$  molecule subsequently dissociates giving a Cl and neutral Cl atom. The neutral Cl bonds with a different lattice Cl ion, creating a new  $Cl_2$  molecule. This mechanism allows the Cl atoms to migrate through the crystal.

#### **2.2 Interatomic pair potentials**

For accurate results in MD simulations it is critical that the interatomic potentials are suitable and accurate. For example, there is a significant difference in the potentials used in solvated NaCl surrounded by water as opposed to solid NaCl in a crystal lattice. Also, certain interatomic potentials are only valid in a limited temperature range.

A wide array of types of pair potentials can be used in MD software — in this work a short-range Buckingham potential supplemented with a long range interatomic Coulomb potential was used.

$$
U(r) = \frac{Z_1 \cdot Z_2 \cdot e^2}{r} \cdot D + A \cdot \exp\left(-\frac{r}{B}\right) - \frac{C}{r^6} \quad , \quad r < r_c \tag{1}
$$

*A*, *B* and *C* are constants and  $r_c$  is the cutoff range — set to 8.0 Å in all simulations in this paper. This value of  $r_c$  is chosen to decrease computation time substantially while still giving accurate results.  $Z_1$  and  $Z_2$  are the charges of each of the atoms/ions in the pair and *e* is the elementary electron charge. D is an energy-conversion constant. The first term describes the Coulumbic electrostatic interactions, the second and third terms together represent the Buckingham potential. The second term on the right-hand side describes the repulsion due to overlap of the closed shell electron clouds. The third term describes the attraction due to the Van der Waals force between two atoms which are not directly bonded. It is clear that the second term is repulsive and the third term is attractive by taking the first derivative with respect to *r*.

The Buckingham potential is chosen because it gives a better description of the strong repulsion due to the overlap of the electron clouds when compared to some other potentials, such as the widely used Lennard-Jones potential. This can be especially important in simulations of bombardment by energetic atoms or ions  $[5]$ . The improved accuracy has the drawback that the computing time is increased by approximately a factor of 4 compared to using the Lennard-Jones potential.

The potentials used in this work have been found in literature. They were found both in ready to use Buckingham form and in other forms, such as the Morse- and Moliere potential form. Wherever necessary these potentials were reparametrized to Buckingham parameters (more on this in Chapter 5). Most of these were then checked in several simulations to verify their validity/accuracy as described in Chapter 4. The parameters used in all simulations are those seen in Table 1, unless otherwise specified.

| Interactions                                        | A (eV) | $B(\AA)$ | $C$ (eV $\AA^6$ ) |
|-----------------------------------------------------|--------|----------|-------------------|
| Na <sup>+</sup> -Na <sup>+</sup>                    | 7895.4 | 0.1709   | 29.06             |
| $Na+-Cl-$                                           | 2314.7 | 0.2903   | 0.00              |
| $CI-CI-$                                            | 1227.2 | 0.3214   | 29.06             |
| $Z_{\text{Na+}}$ = +0.988 $Z_{\text{Cl-}}$ = -0.988 |        |          |                   |

Table 1. Potentials from Ref. 6

## **3. Software and writing LAMMPS input scripts**

There are many software packages available to create molecular dynamics simulations. For the simulations in this paper LAMMPS (Large-scale Atomic/Molecular Massively Parallel Simulator) was used<sup>[2]</sup>. LAMMPS uses an input script – a basic text file – and can create dump files according to the user's settings. These dump files – also basic text files – can be interpreted by visualization software such as OVITO (Open Visualization Tool)<sup>[7]</sup> which is used to render all simulation images shown in this paper. The data from the dump files can be processed to get particular information in a particular form. Matlab was used for this purpose. Notepad++ was used to write the code.

In this section an overview is given of how LAMMPS input files are written. The purpose of this is to give a basic introduction for those not familiar with LAMMPS and also for the reader's better understanding (?) of the input scripts given in the appendices. It may also be a good starting point for those wanting to expand or alter the simulations found in this paper. Below you will find the entire code of the main simulation (see Chapter 5) divided up into smaller parts, followed by a brief explanation and overview of some of the options. For more detailed information on all available options, it is recommended to look at the LAMMPS manual [8].

Most scripts for the simulations described in this paper are divided into four sections: *initialization*, *atom definition*, *force fields* and *settings*.

#### 1. Initialization

```
# H-center clustering in NaCl
# Karun Datadien | last update: 9-7-2013
# ------------------------ INITIALIZATION ----------------------------
units metal
dimension 3
boundary p p p
atom_style hybrid atomic charge
```
The units of the input values are defined here. In all simulations in this paper the command "metal" is used. This defines units such as eV for energy, Å for length, time in ps, temperature in Kelvin, etc. Next, the number of dimensions is chosen: the options are either 2 or 3.

The boundary type is then selected for planes perpendicular to the x-, y- and z-axis. There are three options: "s" for shrinkwrap, meaning the simulation box expands or shrinks to contain all atoms; "p" for periodic boundary conditions where there is interaction of atoms through the bounds of the simulation box; also we have "f" for fixed where atoms moving outside of the simulation box will be lost and the simulation will abort. If there are freely moving particles in the simulation it would therefore be wise to use a 'fix wall' command with this mode. This sets a repulsive force at the boundary.

An atom style must also be defined. There are many options and multiple styles can be defined by preceding their keywords by "hybrid". In this simulation two are chosen: namely "atomic" and "charge". This is appropriate for simulations with coarse-grain liquids, solids and/or metals where the atomic system also contains charges.

On computers with multiple processors, LAMMPS will partition the simulation domain into several 3D sub-domains, one of which is assigned to each processor. A "processor" command can be used to specify which processor will be assigned to a certain sub-domain. If this is not specified - as in this script - LAMMPS will automatically assign processors to subdomains.

#### 2. Atom definition

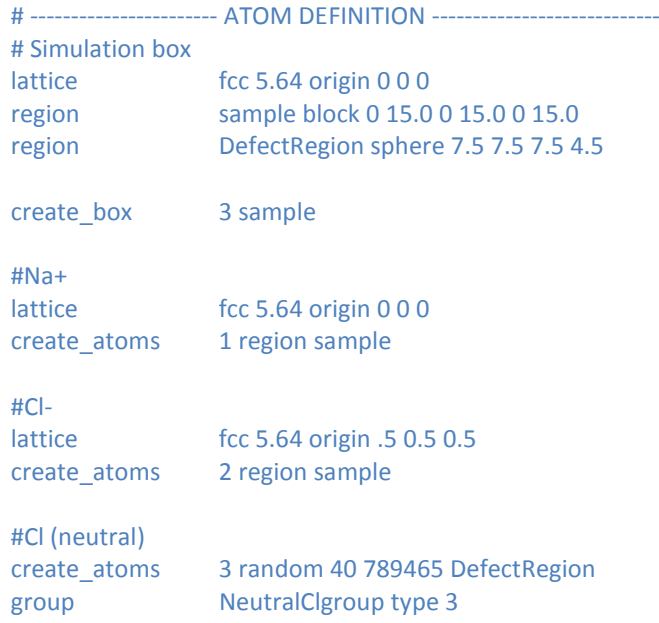

First we define the type of lattice (fcc, bcc, hcp, etc.), the lattice constant *a* and origin in x-, y-, z-coordinates. One or multiple regions must be defined which will be filled with atoms later on. Following the "region" command we must define an ID - this can be any word or number - followed by the shape of the region such as block, sphere or cylinder. The start and end points on the x-, y- and z-axis are then set on the same line. The lattice must be defined first, because the region's x-, y- and z-coordinates are set in number of lattice constants, not length units. A spherical region is also created with the origin at [7.5, 7.5, 7.5]*a* and a radius of 4.5*a.*

A simulation box is created next with "create\_box" followed by the number of types of atoms that will be in the box followed by the region-ID. This way the box will assume the boundaries of this region.

Next we can fill the regions with atoms using "create atoms". Na<sup>+</sup> and Cl<sup>-</sup> will be placed according to the most recently defined lattice constant. At this point  $Na<sup>+</sup>$  has the ID "1" and Cl- "2". "DefectRegion" is then filled with 40 randomly placed neutral Cl atoms. For random placement it makes no difference what kind of lattice options are set, the coordinates are completely random. We can choose the amount of atoms and must provide LAMMPS with a random seed, which can be any positive integer. Sometimes several different random seeds must be tried to prevent overlap or placement of atoms too close together if this is not desired. Everything else being equal, one particular random seed will always generate the same positions for the atoms. We define a group called "NeutralClgroup" containing all atoms of type "3", which are of course the neutral Cl atoms. This will be useful later on.

#Set masses

mass 1 22.98976928 #atomic weight sodium mass 2 35.453 #atomic weight of chlorinemass 3 35.453 #atomic weight of neutral chlorine

#Set charges set type 1 charge +0.988 set type 2 charge -0.988 set type 3 charge 0.0

#Misc. neighbor 0.3 bin neigh\_modify delay 0

The masses and charges are set. These commands speak for themselves. Finally, there are two commands which provide LAMMPS with instructions on building neighbor lists. LAMMPS uses these [neighbor lists](http://en.wikipedia.org/wiki/Neighbor_list) to keep track of nearby particles, which enhances computational efficiency. The "Neighbor" command determines the way the pairwise neighbor lists are built. All atom pairs within a neighbor cutoff distance equal to their force cutoff (which will be defined in the *force fields* section) plus the so called skin distance - set at 0.3 in this script - are stored in the list. A larger skin distance usually means that neighbor lists need to be built less frequently, but more pairs must be checked for possible force interactions each timestep. Tweaking this value can optimize the computing efficiency. The "neigh\_modify" command sets parameters that affect the frequency with which neighbor lists are built. The "*delay"* setting instructs LAMMPS to not build a new list until *at least* N steps after the previous build.

#### 3. Force fields

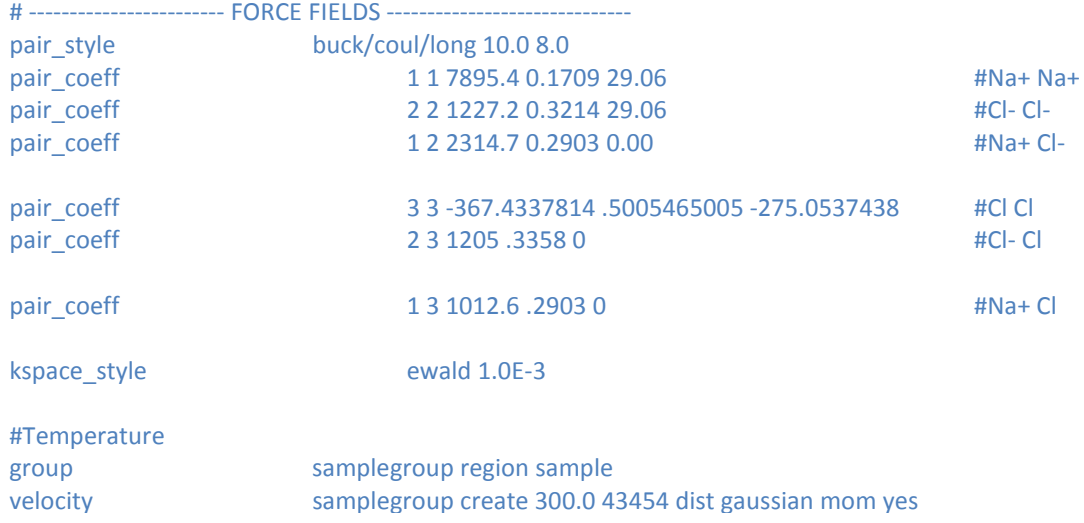

First we define the pair style as Buckingham-Coulomb and set cutoff ranges for these pairwise interactions. The parameters for the Coulombic interaction are simply the charges set in the atom definition section. The parameters for the Buckingham interaction are set with "pair\_coeff". Perhaps the most laborious part of creating these simulations is finding the proper pair coefficients. These can either be calculated, found in literature or fit to experimental data. The three coefficients in this case are *A*, *B* and *C* as seen in (1).

The "kspace\_style" command sets a long-range solver for LAMMPS to use each timestep. The name of this command comes from the fact that most long-range solvers perform their computation in K-space. Ewald summation is used here, which is one of the appropriate choices for "coul/long". The lower the number following "ewald", the more accurate the simulation becomes. However, it takes much more computing time. A good middle ground for most simulations is found to be 1.0E-3.

Finally, we set a temperature and pressure for the system. A group is defined to select all atoms in the *sample* region, which includes all atoms in the simulation in this case. We set the system to 300 K and instruct LAMMPS to perform time integration on Nosé-Hoover style non-Hamiltonian equations of motion, which will generate positions and velocities sampled from the isothermal-isobaric (npt) ensemble. The system's temperature will oscillate a bit throughout the simulation and to minimize this, a damping coefficient is set (0.01). There are many options for setting velocity, temperature and pressure, all of which can be found in the LAMMPS manual.

#### 4. Settings

```
# ------------------------- SETTINGS ---------------------------------
compute peratom all pe/atom 
compute Clustercount NeutralClgroup cluster/atom 4 
compute 1 all temp
# Dump cfg
dump 1 all cfg 100 dump.NeutralClLowdensity_*.cfg id type xs ys zs fx fy fz c_peratom c_Clustercount
dump_modify 1 pad 3 element Na Cl Cl_Neutral
# Display thermo
timestep .005 .005 .005 #.001 = femtosecond
thermo_style custom step pe pxx pyy pzz temp press 
thermo 50
run 40000
# -----SIMULATION DONE------
print "Simulation complete"
```
Here we instruct LAMMPS to compute certain data which we can then output to our dump file and eventually process with Matlab. In this case we compute the potential energy for each atom, then the clustering of neutral Cl atoms - with a cutoff range of  $4\AA$  - and finally the temperature of a group of atoms, which in this case is every atom in the simulation. On clustering: LAMMPS always assigns every single atom with a unique atom-ID. When an atom in *NeutralClgroup* is within the cutoff range of another atom in that group, they will be assigned a cluster-ID which will be set to the lowest numbered atom-ID in the cluster. All atoms outside of the *NeutralClgroup* get a cluster-ID of 0 assigned to them.

Next, we will dump a .cfg file which is an output file that can be interpreted by visualization software such as OVITO. These files can be opened and edited like any plain text file. A .cfg file is set to be dumped once every 100 timesteps with the "dump" command. Increasing the rate of creating dump files does not make a big difference concerning computing speed, but many dump files for a large system such as this  $( > 25000 \text{ atoms})$  can easily take up to a few GBs of disk space, since each dump file is about 2.5MB. In the dump file we write the x-, y- and z-coordinates (xs, ys, zs) of each atom, as well as the forces in x-, y- and z-direction acting on each atom (fx, fy, fz). We also dump the potential energy we computed earlier simply by including the command "c\_<compute ID>", specifically in this case "c\_peratom". The same is done for the computed clustercount with "c\_Clustercount".

Next we set the timestep to 0.005ps (5fs). The "thermo-style" will be displayed every 50 timesteps while the simulation is running. It will display the runtime in number of timesteps at that moment and certain components of the pressure tensor and the temperature and pressure of the system. Keeping an eye on these values is useful to check if the simulation is doing what is expected, and there are no sudden temperature/pressure spikes or drops if this is not desired. In the end we set the number of timesteps to run the simulation for.

This has been a brief explanation to give a general idea of how a LAMMPS input file is written. As mentioned before there are many more options not discussed here, as evidenced by the over 1000 pages long LAMMPS manual. Beyond that, LAMMPS is an open-source program, so with knowledge of C++ the sourcecode can be expanded upon to include even more options. There are several research groups who have already done so and have made their work available online.

# **4. Preliminary Simulations**

## **4.1 Diatomic energy and separation of Na<sup>+</sup> Cl-**

LAMMPS input: Diatomicpotential.txt (Appendix A)<br>Matlab script: DPotentialgraph.m (Appendix A) DPotentialgraph.m Timestep: 0.02 fs | Runtime: 40 ps

The purpose of this simple simulation is to find the diatomic potential curve and compare it with experimentally acquired values.  $Na<sup>+</sup>$  and Cl ions are placed in the simulation box at a separation of 0.1*a*, with  $a = 5.64 \text{ Å}$ , immediately resulting in strong repulsion (Fig. 3). The separation distance and total potential energy are output every 10 timesteps. The solid blue line in Fig. 4 represents the obtained potential curve.

Since the exerted forces rapidly become large at short separation distances, a small timestep was chosen for the accuracy of the calculation. Note that the simulation box was deliberately chosen to be quite long  $(40 a$  in the x-direction), even though this increases computing time significantly because the processors are mapped over the entirety of the box, even if empty. The reason for this is the periodic boundary conditions, which is necessary for the Ewald summation, which in turn is necessary for determining the Coulombic interactions. With periodic boundary conditions the simulation box is three-dimensionally tiled. When an ion in the simulation box is within interaction cutoff range of another ion in one of the surrounding tiles, they will interact which is unwanted. We prevent that by making the box longer. Note also that the interatomic potential for a diatomic system is quite different from the potential energy per ion pair in a bulk crystal (see next simulation).

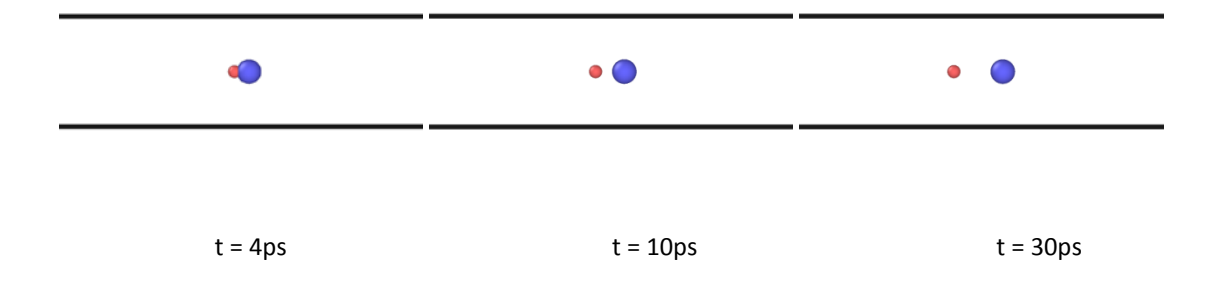

Fig. 3. Visualization of three states of the *diatomic energy and separation of Na+ Cl-*simulation.

#### **Results and comparison with literature**

The potential well minimum was found to be  $5.36 \text{ eV}$  at  $2.36 \text{ Å}$ . That is in a good agreement with a calculated value of 5.33 eV at 2.34 Å and an experimental value of 5.6eV at 2.36 Å reported by Ref. 3. These values can also be found in Table 2. The potential curve from this simulation and Ref. 3 are plotted in Fig. 4.

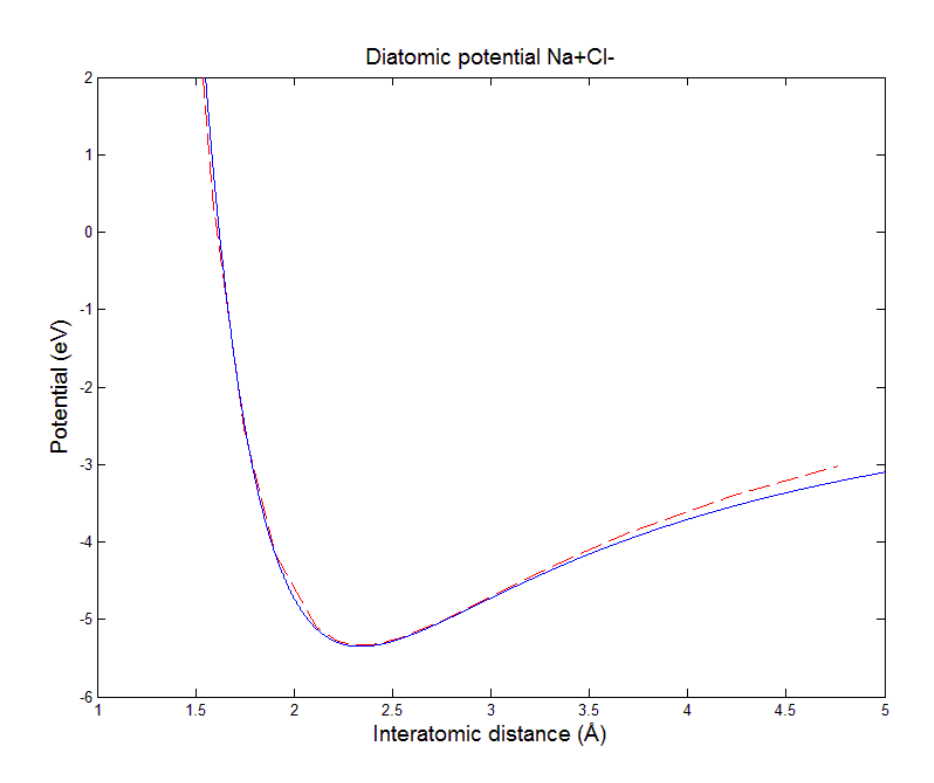

Fig. 4 --- calculated potential from Ref. 9; − current simulation.

### **4.2 Cohesive energy of NaCl**

```
LAMMPS input: CohesiveNaCl.txt (Appendix B)<br>Matlab script: n/aMatlab script: n/a<br>Timestep: n/a | Runtime: n/aTimestep: n/a
```
A NaCl crystal consisting of 8 atoms (1 unit cell) is relaxed to find the minimum energy and equilibrium separations. The maximal fractional change in volume of the simulation box that occurs in each iteration of the minimizer was set to 0.001. The simulation was done at 0 K and 0 bar.

#### **Results and comparison with literature**

The simulation provides the following output:

```
Total energy (eV) = -31.785770268261629;
Lattice constant (Angstroms) = 5.574468253006879;
Cohesive energy (eV) = -3.9732212835327037;
```
The cohesive energy shown here is simply the total energy divided by the number of atoms. We can therefore assume an average cohesive energy per ion *pair* of -7.95 eV. The lattice constant is determined to be 5.57 Å. In Ref. 9 we found a calculated potential value of -7.92 eV and an experimental value of 8.0 eV. The authors also report a calculated lattice constant of 5.72 Å and an experimental value of 5.64 Å. Values from this and the previous simulation are presented in Table 2 for comparison. Increasing the size of the NaCl crystal from 8 to 1000 atoms hardly increases accuracy; the cohesive energy was found to increase by less than 1E-5 eV.

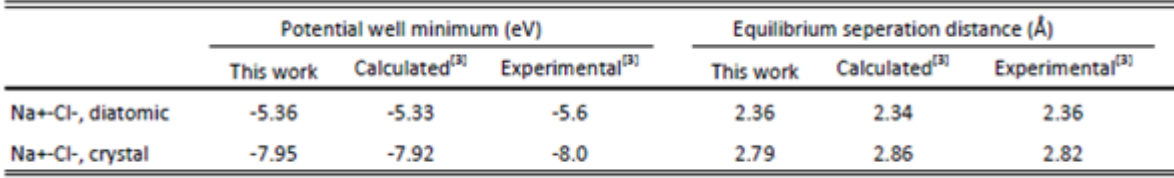

Table 2. NaCl properties found in this simulation compared to experimental and calculated data from Ref. 9.

### **4.3 Stress-strain curve of a cubic NaCl crystal**

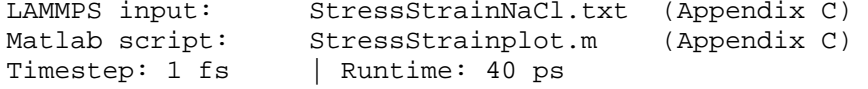

A stress-strain simulation was done with the purpose of checking if the Young's Modulus of the simulated crystal corresponds to the literature value.

This simulation has two phases. The first phase is an equilibration phase of 20ps with a 1fs timestep. The 8000 ion sized crystal is allowed to expand until a stable state is reached in an isothermal–isobaric system (NPT ensemble) at a temperature of 300 K and pressure of 0 bar. The length of the simulation cell along the x-axis is determined at the end of this phase and stored as a variable for use in the deformation phase. This initial length will be used to calculate the strain.

In the second phase deformation takes place for 20 ps. Uni-axial tension is applied by deforming the lattice in the x-direction. The strain rate is 0.1 per picosecond (1000 time steps). The boundaries parallel to the direction of tension are controlled using the NPT equations of motion to keep them at zero pressure. Besides at 300 K, the simulation has also been run for 100 K and 500 K.

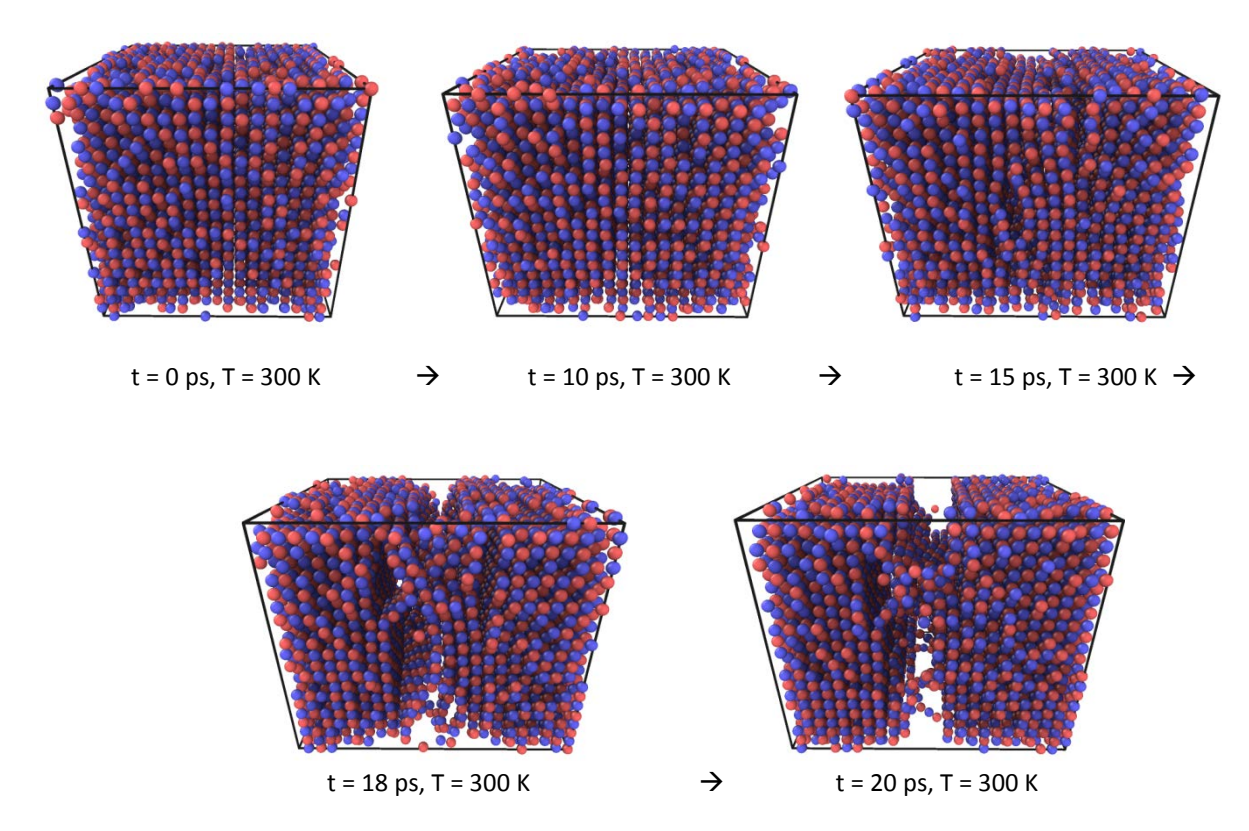

Fig. 5 Visualization of the deformation phase of NaCl under strain. Strain rate is 0.1 1/ps in the xdirection. The crystal becomes elongated and subsequently tears apart. Red spheres represent  $Na<sup>+</sup>$ , blue Cl<sup>-</sup>. Sphere radii are set to be equal for clearer images, without affecting the simulation.

Note that the Ewald summation value is very important in this simulation. I would advise at least 1.0E-3 for reasonable results, and if time permits 1.0E-6 for more accurate results.

#### **Results and comparison with literature**

Using a Matlab script to plot the stress as a function of the strain at different temperatures gives the stress-strain curves plotted in Fig. 6. The stress-strain curve behaves as expected for an ionic compound: the stress rises quickly in a relatively small elastic deformation region, indicating a brittle substance.

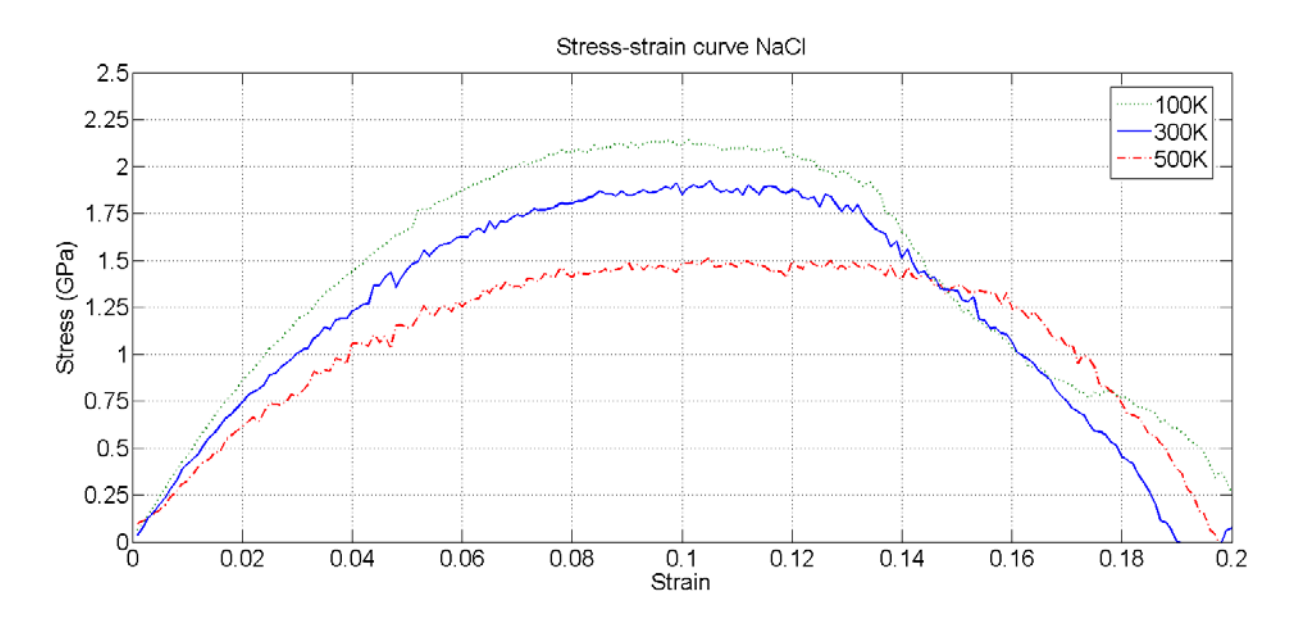

Fig. 6 Stress-strain curve for NaCl. ∙∙∙∙∙ 100 K; – 300 K; - - - 500 K.

The Young's Modulus at 300 K is found to be 39.56 GPa by taking the slope of a linear fit in the linear region (approximately  $0 - 0.02$  strain) The value found corresponds quite well with a literature value of  $39.98$  GPa<sup>[10]</sup>. The curves in Fig. 6 are not entirely smooth due to temperature and/or pressure oscillations, which is a byproduct of using the Nosé–Hoover thermostat and barostat.

## **4.4 Li<sup>+</sup> bombardment on NaCl**

```
LAMMPS input: LiIonGun.txt (APPENDIX D)<br>Matlab script: n/a
Matlab script:
Timestep: 0.05 fs | Runtime: 1 ps
```
This was the first simulation created and uses a different potential from the one used in all other simulations in this work (Buckingham). It is therefore not directly related to the main simulation (Chapter 5), but can still be used independently for other purposes. This simulation uses the Embedded Ion Method (EIM) developed by Zhou et. al  $[11]$  to simulate an ion gun firing  $Li<sup>+</sup>$  ions at a NaCl crystal. We are interested in the sputter yield. The simulation was first run 20 times for 100 eV, resetting each time after impact and the sputter yield was counted. The same was then done for 200 eV.

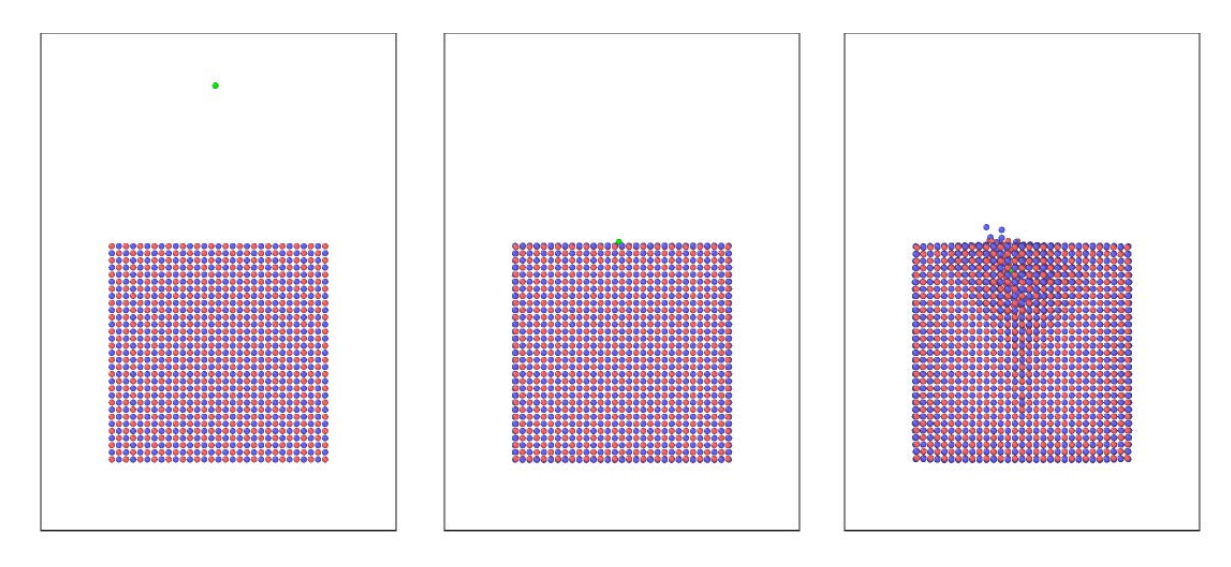

Fig. 7. Impact of lithium ion (green) on NaCl resulting in sputtering.

### **Results and comparison with SRIM 2013**

The sputter yield is given in Table 3. The results are not very accurate, due to the limited number of simulation runs. It does however give a good indication that the results might agree with SRIM if more simulation runs would be performed.

|       | 100 eV    |             | 200 eV         |        |  |
|-------|-----------|-------------|----------------|--------|--|
|       | This work | <b>SRIM</b> | This work SRIM |        |  |
| $Na+$ | 0.25      | 0.2517      | 0.4            | 0.3775 |  |
| сľ    | 0.2       | 0.1806      | 0.2            | 0.2766 |  |

Table 3. Sputter yield in number of ions per simulation run at 100 eV and  $200$  eV after  $Li<sup>+</sup>$  ion impact

# **5. Main simulation: H-center clustering and migration in NaCl**

LAMMPS input: ClClustering.txt (Appendix E)<br>Matlab script: Clustering.m (Appendix E) Clustering.m

### **5.1 Simulation method**

A simulation box of  $15x15x15 a$  ( $a = 5.57 \text{ Å}$ ) was filled with Na<sup>+</sup> and Cl<sup>-</sup> ions in the typical interleaved FCC sodium chloride lattice structure. The simulation was carried out in the NPT ensemble using an anisotropic pressure coupling. Neutral Cl atoms were randomly placed in a spherical region with radius of 4.5 *a* and the origin at [7.5, 7.5, 7.5] *a* . Two simulations were run: with low and high initial densities of the Cl atoms. In the case of the "low" density 40 atoms were placed in the spherical region, and for "high" density 120 atoms in the same region, giving 0.00013 atom/ $A<sup>3</sup>$  and 0.00039 atom/ $A<sup>3</sup>$  respectively. The total runtime in both cases was 200ps with a 5 fs time step. An equilibrium phase is not needed as long as the random seed is chosen in a way that the initial starting positions of the Cl atoms are not very close to an ion. If Cl is deposited close to an ion the resulting repulsion will impart a significant amount of kinetic energy to the Cl atom and associated ion, resulting in a collision cascade and sharp temperature rise for the entire system, which is obviously unwanted. The temperature is kept at 300 K using the Nosé–Hoover thermostat.

Clustering is quantified using the following approach. Each Cl atom has a unique atom-ID. When a Cl atom is within the cutoff range of another Cl atom, they will be assigned a cluster-ID which will be equal to the lowest numbered atom-ID in the cluster. The cutoff range is set to  $4 \text{ Å}$ . The cluster migration is followed by calculating the center of mass for each cluster at different times during the simulation.

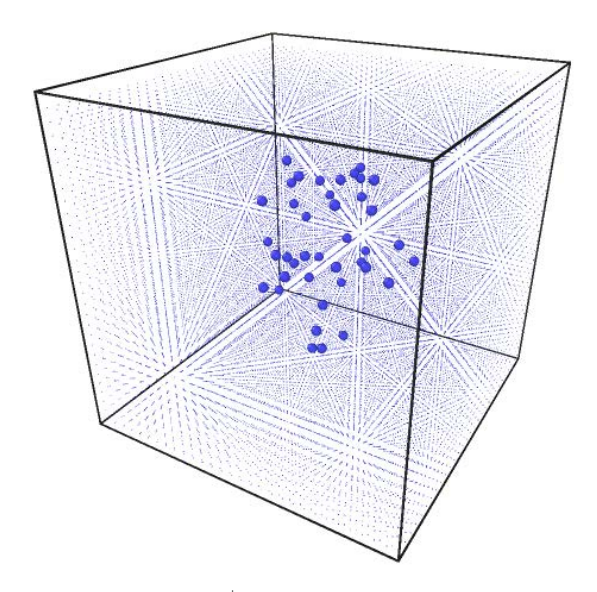

Fig. 8. Low density scenario at 0 ps. Na<sup>+</sup> and Cl<sup>-</sup> radii are reduced to 0.1 and r(Cl) = 1.25

#### **5.2 Potentials**

For this simulation three new potentials are needed to describe the interatomic interactions for Na<sup>+</sup>-Cl, Cl<sup>-</sup>-Cl and Cl-Cl. We use a Buckingham potential in combination with a Coulomb potential.

#### Cl-Cl interaction

A Moliere potential and associated parameters were found for the interatomic potential of two neutral Cl atoms in Ref. 12.

$$
U(r) = a \cdot (b \cdot r^{-p} - r^{-q}) \cdot \exp\left(\frac{c}{r - r_c}\right), \quad r < r_c \tag{2}
$$

The parameters used with this potential cannot be used with a Buckingham potential as is. The Moliere potential was therefore plotted and the Buckingham potential was solved at 3 points for 3 unknown variables (*A*,*B*,*C*). The key points were chosen to be the deepest point of the potential well, a point near crossing the x-axis and a point near the x-axis at a bigger separation distance  $(3.5 \text{ Å} - 4 \text{ Å})$ .

The *best fitting* coefficients are  $A = -367.4$ ,  $B = 0.5005$ ,  $C = -275.05$ . The author is aware that negative values for the repulsive part and Van der Waals coefficient do not make physical sense, they do however provide the best fit possible, so are used regardless. Another Cl-Cl interaction potential (and parameters) was found in Morse form in Ref. 13.

$$
U(r) = D \left\{ 1 - \exp \left[ \frac{(r - r_e)}{B} \right] \right\}
$$
 (3)

The Moliere potential, Morse potential and the fit used for the simulation are plotted in Fig. 9.

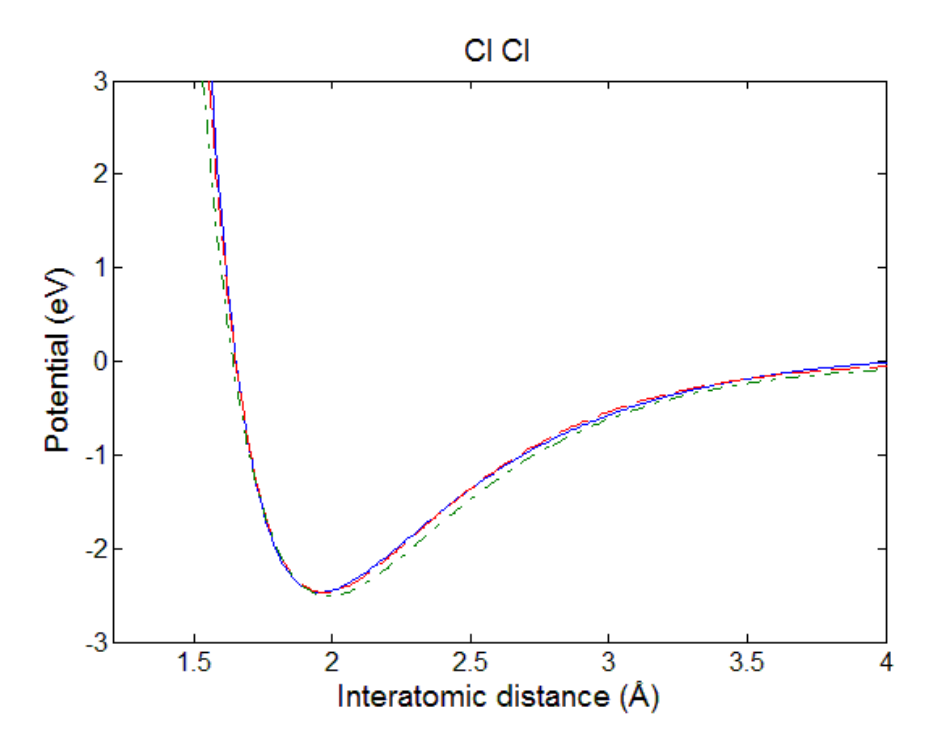

Fig. 9. − this work. - - - Moliere potential from Ref. 12. − ∙ − potential from Ref. 13

#### Cl<sup>-</sup>Cl and Na<sup>+</sup>-Cl interaction

The parameters for Cl<sup>-</sup>-Cl and Na<sup>+</sup>-Cl interaction are presented in Ref. 13 in Born-Mayer form.

$$
U(r) = A \cdot \exp\left(-\frac{r}{B}\right) \tag{4}
$$

Note that this entire potential is the same as the second term in equation (1). We can therefore use Born-Mayer potentials in our simulation without adding or altering any code and simply set  $C = 0$ . All potentials used in this simulation are those from Table 1 and Table 4.

| Interactions                                        | A (eV)   | $B(\AA)$ | $C$ (eV $\AA$ <sup>o</sup> ) |  |
|-----------------------------------------------------|----------|----------|------------------------------|--|
| $Na+-Cl$                                            | 1012.6   | 0.2903   | 0.00                         |  |
| $C[-C]$                                             | 1205.0   | 0.3358   | 0.00                         |  |
| CI-CI                                               | $-367.4$ | .5005    | $-275.1$                     |  |
| $Z_{\text{Na+}}$ = +0.988 $Z_{\text{Cl-}}$ = -0.988 |          |          |                              |  |

Table 4: Potentials from ref. 13 and fitted potential for Cl-Cl

### **5.3 Results**

Clustering of Cl atoms is indeed observed in the simulation as expected. In Fig. 10b and Fig. 11b two graphs are presented showing the amount and size of clusters at different times: one at the beginning of the simulation, one at 20 ps, 100 ps and 200 ps. Each color bar represents a certain time. There is no clear movement pattern observed by visually inspecting the simulation. The center of mass coordinates for each cluster are not presented here, since they give no useful additional information. For future work, a MATLAB script to calculate the coordinates for each cluster can be found in appendix E.

## Low density:

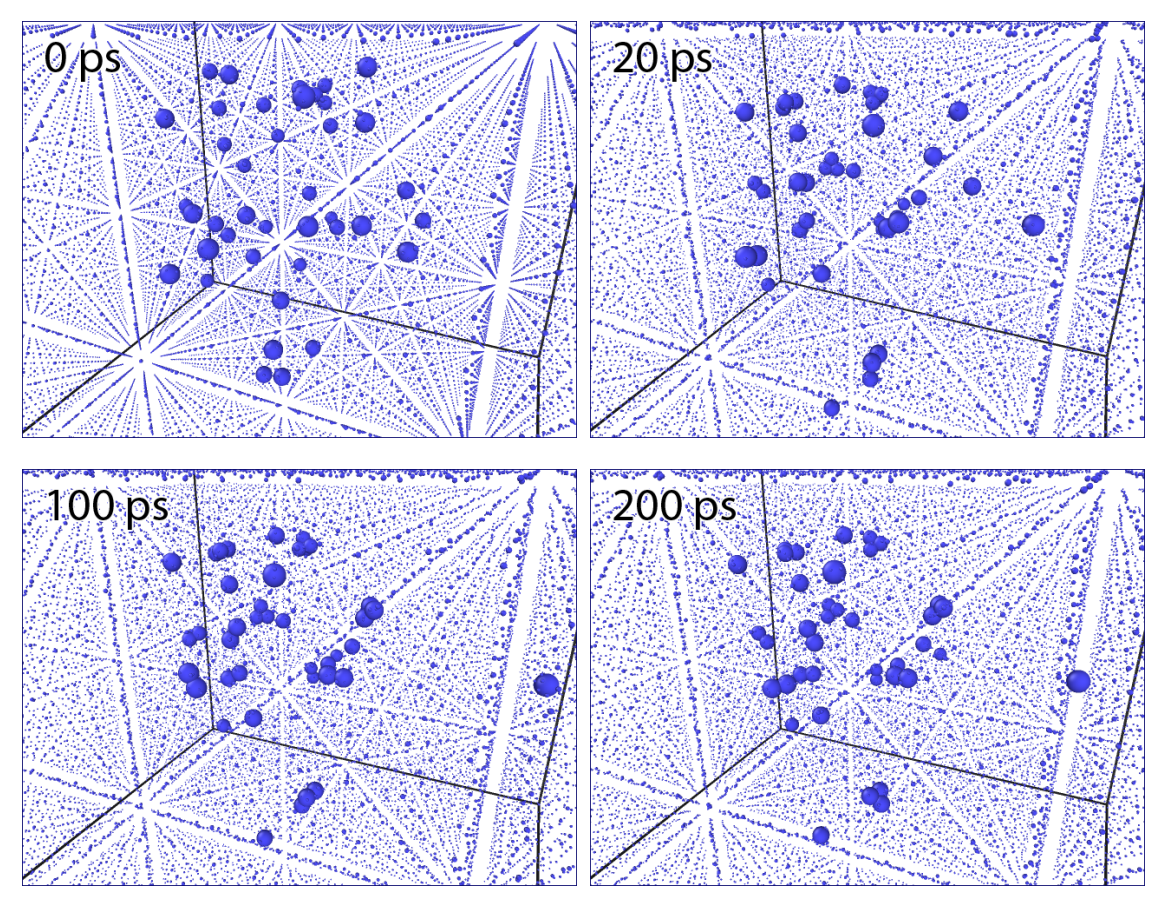

Fig. 10a. Visualization of clustering over 200ps for the low-density scenario.

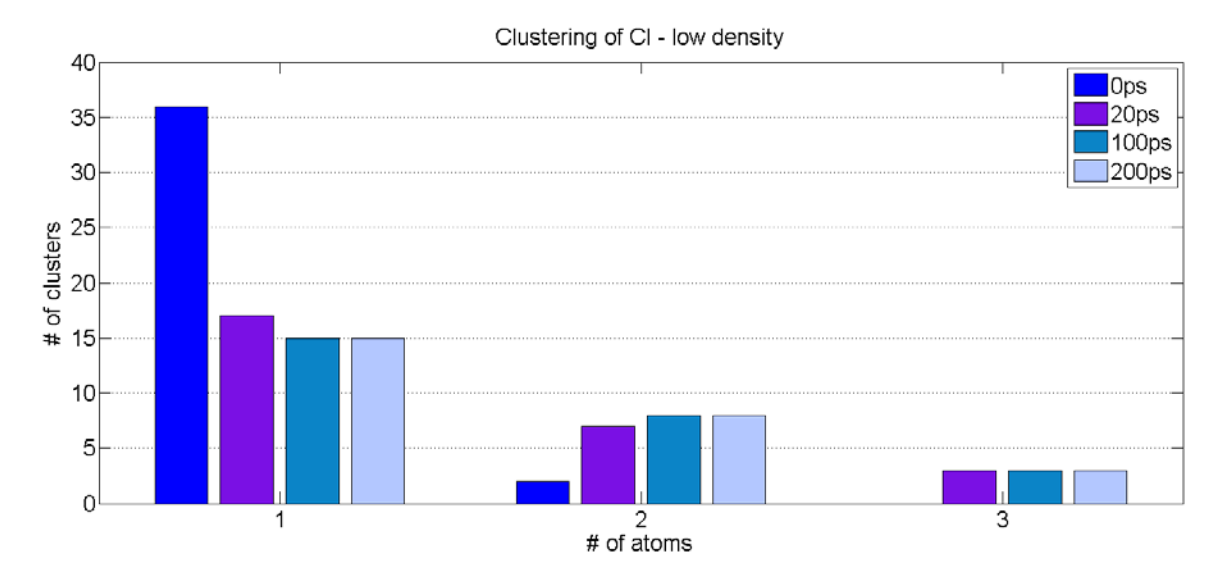

Fig. 10b. Number of clusters containing a certain number of atoms for the low-density scenario.

## High density:

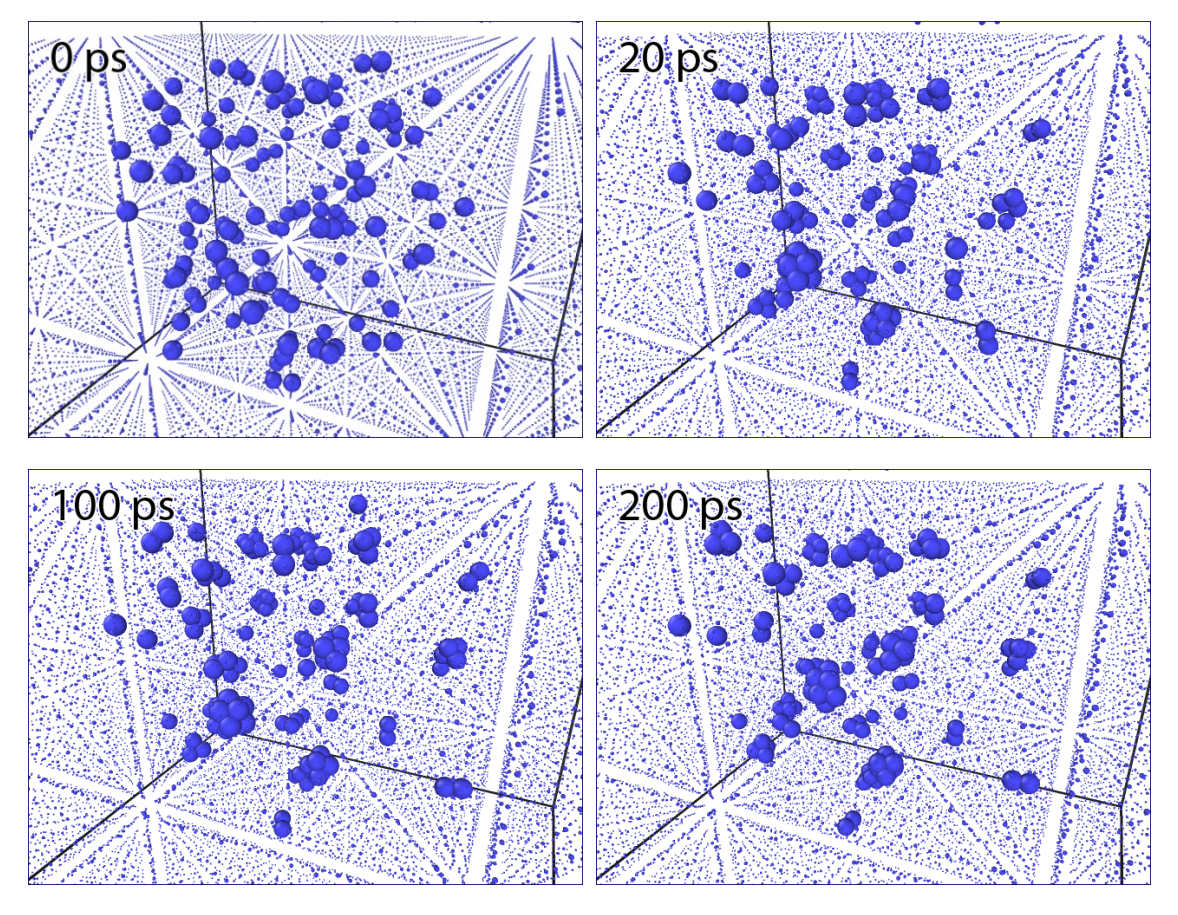

Fig. 11a. Visualization of clustering over 200 ps for the high-density scenario.

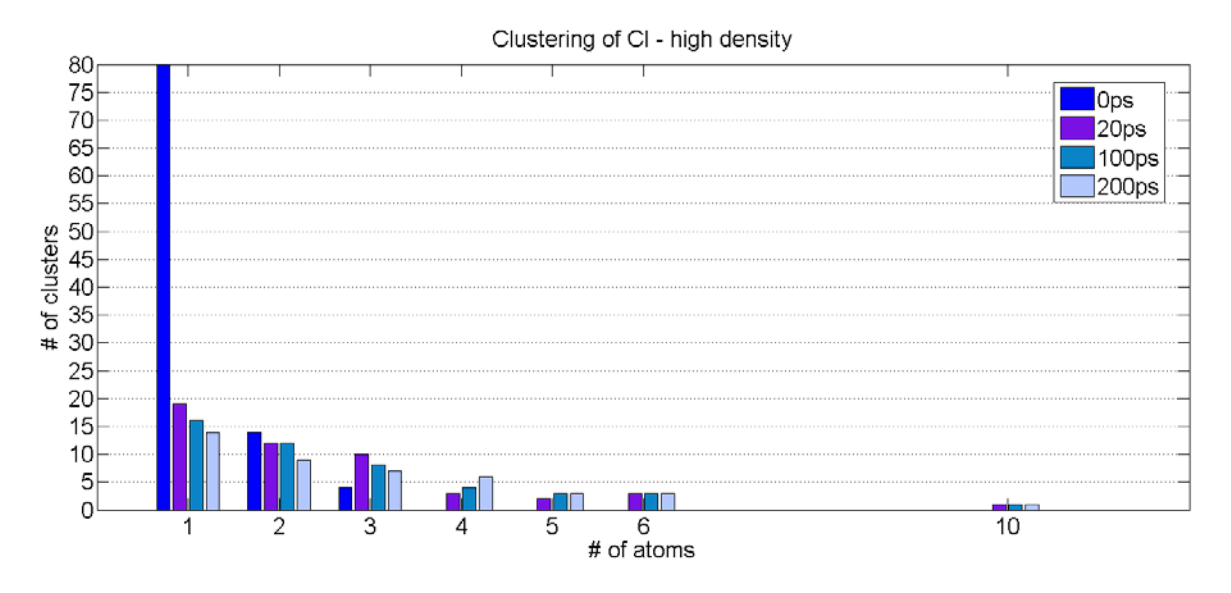

Fig. 11b. Number of clusters containing a certain number of atoms for the high-density scenario.

## **6. Conclusion & Discussion**

From the preliminary simulations described in this paper we can conclude that the simulated NaCl crystal behaves as expected. The diatomic energy, cohesive energy and Young's modulus all agree with experimental and calculated values from literature.

The main simulation shows clustering does occur as expected from the ionoluminescence results on the He<sup>+</sup> ion bombardment of NaCl crystals in the HIM. Most clustering occurs during the first 20 ps. The clusters move around slightly, but there is no clear migration observed in any direction, nor is there any more clustering. Lone neutral Cl atoms not belonging to a cluster are more mobile, but also do not show a preferential diffusion direction. This may have to do with the runtime of the simulation. Experimentally the migration is observed on a timescale of microseconds, so there is a difference in order of magnitude of  $10^6$ . It may simply be the case that the timeframe of the simulation was too short to detect any movement patterns. It may also be the case that with different initial Cl densities, the migration behavior may be different.

For future work it would be suggested to increase the runtime of the simulation to μs scale. To make this feasible, the timestep should be increased considerably and the Ewald summation number should be increased (to 1.0E-1 for example). Other ways of optimization should also be looked into, since the 200 ps simulations described in this paper took about 12 hours of computing time on a quad-core computer. Making no alterations to the input script and simply running a μs simulation is unrealistic, since it would literally take years of computing time. Another suggestion is to observe the system development at different initial Cl densities; this would be possible without any major alterations to the input script.

This simulation does not account for the presence of  $\alpha$ -centers and this may have an impact on H-center migration. α-centers are easily added to the simulation by deleting a certain amount of atoms of a certain type with the LAMMPS command "delete\_atoms". A simulation that includes α-centers was not run due to time constraints. This simulation also does not describe the presence or creation of F-centers, or its recombination with H-centers. It would be interesting to see the effects on the H-centers' diffusion if the simulation was expanded to include this. Since the electron is not centered in the vacancy it occupies, perhaps this may have an effect on the lattice ions and thereby the Cl migration.

Including F-centers in this simulation will provide several challenges however. Electrons may move at very high velocity even in such a relatively low energy system because of their limited mass. This creates challenges if they are simply modeled as pointparticles. A very small timestep - much smaller than 1fs - should therefore be used in order to accurately calculate their interactions in the system. As mentioned before however, this would

make a μs simulation unfeasible due to the immense computing time required. Perhaps a simulation using a different approach would be more suitable for this, such as using the electron Force Field (eFF) potential currently under development at Caltech<sup>[14]</sup>. eFF is an atom-style supported by LAMMPS which can be seen to be an approximation to QM wave packet dynamics and Fermionic molecular dynamics. The exact workings of this atom-style are beyond the scope of this work however. Other atom-styles may also be worth investigating in an effort to include F-centers.

# **7. References**

[1] Ziegler, J. F., SRIM - The Stopping and Range of Ions in Matter,<http://www.srim.org/> (17-7-2013)

[2] Schulman J.H., 1963, *Color centers in solids (International series on monographs in solid state physics)*, Pergamon Press, 368 p.

[3] Bergsma, J., and Heuboer, R. J., 1983, Radiation dose deposition and energy accumulation in a rock salt waste repository, *ECN*, vol. 144, p. 1-7

[4] Sonder, E., 1973, Trapping of mobile interstitials during irradiation of alkali halides, *Journal de Physique*, vol. 34, p. 32-37

[5] Zhigilei, L., Introduction to Atomistic Simulations, [http://people.virginia.edu/~lz2n/mse627/notes/Potentials.pdf](http://people.virginia.edu/%7Elz2n/mse627/notes/Potentials.pdf) (15-7-2013)

[6] Sakib, A. R. N., and Adnan, A., 2012, On the size-dependent critical stress intensity factor of confined brittle nanofilms, *Engineering Fracture Mechanics*, vol. 86, p. 13-22, ISSN 0013-7944

[7] Stukowski, A., OVITO - The Open Visualization Tool, <http://www.ovito.org/> (17-7-2013)

[8] Plimpton S., LAMMPS Documentation,<http://lammps.sandia.gov/doc/Manual.html> (15-7-2013)

[9] Gordon, R. G., and Kim, Y. S., 1972, Theory for the Forces between Closed-Shell Atoms and Molecules, *Journal of Chemical Physics*, vol. 56, 3122

[10] Crystran Ltd. Poole, Sodium Chloride (NaCl) Materials Data, <http://www.crystran.co.uk/userfiles/files/sodium-chloride-nacl-data-sheet.pdf> (15-7-2013)

[11] Zhou, X. W., and Doty, F. P., 2008, Embedded-ion method: An analytical energy-conserving charge-transfer interatomic potential and its application to the La-Br system, *Physical Review B*, vol. 78, 224307

[12] Feil, H., Dieleman, J., and Garrison, B. J., 1993, Chemical sputtering of Si related to roughness formation of a Cl‐passivated Si surface, *Journal of Applied Physics*, vol. 74, 1303

[13] Catlow, C. R. A., Diller, K. M., Hobbs, L. W., 1980 Irradiation-induced defects in alkali halide crystals, *Philosophical Magazine A*, vol. 42, issue 2, p. 123-150, DOI: 10.1080/01418618009365806.

[14] Jaramillo-Botero, Su, Qi, Goddard, 2011, Large-scale, Long-term Non-adiabatic Electron Molecular Dynamics for Describing Material Properties and Phenomena in Extreme Environments, *Journal of Computational Chemistry*, vol. 32, 497-512

# **Acknowledgements**

The author wishes to thank several people. I would like to first and foremost thank my supervisors Vasilisa Veligura and Gregor Hlawacek for their incredibly helpful advice, assistance and guidance during this assignment. The time and energy spent is very greatly appreciated. I would also like to thank Herbert Wormeester very much for his time and effort in helping me during the initial experimental assignment. Thanks also to Stefan Kooij for accepting my request to do my Bsc. Assignment at the PIN-group and providing the computer on which the simulations in this paper were created and run, it's very much appreciated. Also many thanks to Wouter den Otter for agreeing to be part of my bachelor assignment committee and for being available for MD specific questions. Lastly I would like to show my appreciation to the other members of the PIN-group at Utwente for their hospitality during my two and a half month stay.

## **Appendix A: Diatomic energy and separation of Na<sup>+</sup> Cl-scripts**

#### **Diatomicpotential.txt**

# Diatomic potential in NaCl # Karun Datadien # Latest update: 18-6-2013 # ------------------------ INITIALIZATION --------------------------- units metal dimension 3 boundary p p p atom\_style hybrid atomic charge bond # ----------------------- ATOM DEFINITION --------------------------- lattice fcc 5.64 origin 0 0 0 region sample block -10 30 1 3 1 3 create\_box 2 sample lattice fcc 5.64 origin 0 0 0 create\_atoms 1 single 9 2 2 create\_atoms 2 single 9.1 2 2 # Set masses mass 1 22.98976928 #atomic weight sodium mass 2 35.453 #atomic weight of chlorine # Set charges set type 1 charge +0.988 set type 2 charge -0.988 # Misc. neighbor 0.3 bin neigh\_modify delay 0 # ------------------------ FORCE FIELDS ----------------------------- pair\_style buck/coul/long 10.0 8.0 pair\_coeff 1 1 7895.4 0.1709 29.06 #Na+ Na+ pair\_coeff  $2 2 1227.2 0.3214 29.06$  #Cl- Clpair\_coeff 1 2 2314.7 0.2903 0.0 #Na+ Clkspace\_style ewald 1.0E-5 #Temperature group samplegroup region sample fix int samplegroup nvt temp 1.0 1.0 5.0

# ------------------------- COMPUTING -------------------------------- compute peratomPE all pe/atom compute peratomKE all ke/atom

compute csym all centro/atom 6  $\qquad$  # 6 nearest neighbours for two interpenetrating lattices

compute tempcompute samplegroup temp compute KineticEnergy samplegroup ke/atom

# ------------------------- DATA OUTPUT ---------------------------------

dump newdump all cfg 10 dump.ABuckCpotentiaal\_\*.cfg id type xs ys zs c\_csym c\_peratomPE c\_peratomKE fx fy fz mass vz c\_KineticEnergy

dump\_modify dump pad 2 element Na Cl # Display thermo

timestep .0000001 #.001 = femtosecond thermo\_style custom step pe ke temp press c\_tempcompute thermo 100

run 200000

# -----SIMULATION DONE----- print "Simulation complete"

#### **DPotentialgraph.m**

```
load BuckCafstanden2; % load data
set(0,'DefaultAxesColorOrder',[0 0 0],...
       'DefaultAxesLineStyleOrder','-|--|-.|:')
```
% experimental data:

y1 = 27.2116\*[0.1277D04 0.8631D02 0.1535D02 0.4024D01 0.1349D01 0.4060D00 0.2085D00 0.1670D-1 -0.9339D-1 -0.1530D00 -0.18748D00 -0.19396D00  $-0.19535D00 -0.19587D00 -0.19588D00 -0.19575D00 -0.19510D00 -0.19255D00 -$ 0.18886D00 -0.18449D00 -0.18215D00 -0.17974D00 -0.17482D00 -0.16490D00 - 0.15315D00 -0.14260D00 -0.12499D00 -0.11112D00]; x1= 0.529177249\*[0.1 0.5 1.0 1.5 2.0 2.5 2.7 3.0 3.3 3.6 4.0 4.2 4.3 4.4 4.45 4.5 4.6 4.8 5.0 5.2 5.3 5.4 5.6 6.0 6.5 7.0 8.0 9.0] ;

for  $i = 1:2:40002$ 

```
x2(i,:)=BuckCafstanden2(i+1,1) - BuckCafstanden2(i,1);y2(i,:)=BuckCafstanden2(i+1,2) + BuckCafstanden2(i,2);
```
end

 $x2((2:2:end),: ) = []$ ; % delete every other row (=0)  $y2((2:2:end),:) = []$  $plot(x1,y1,x2,y2);$ xlabel('Interatomic distance  $(\mathring{A})'$ ); % add axis labels and plot title ylabel('Potential (eV)'); title('Diatomic potential Na+Cl-');

## **Appendix B: Cohesive energy of NaCl script**

#### **CohesiveNaCl.txt**

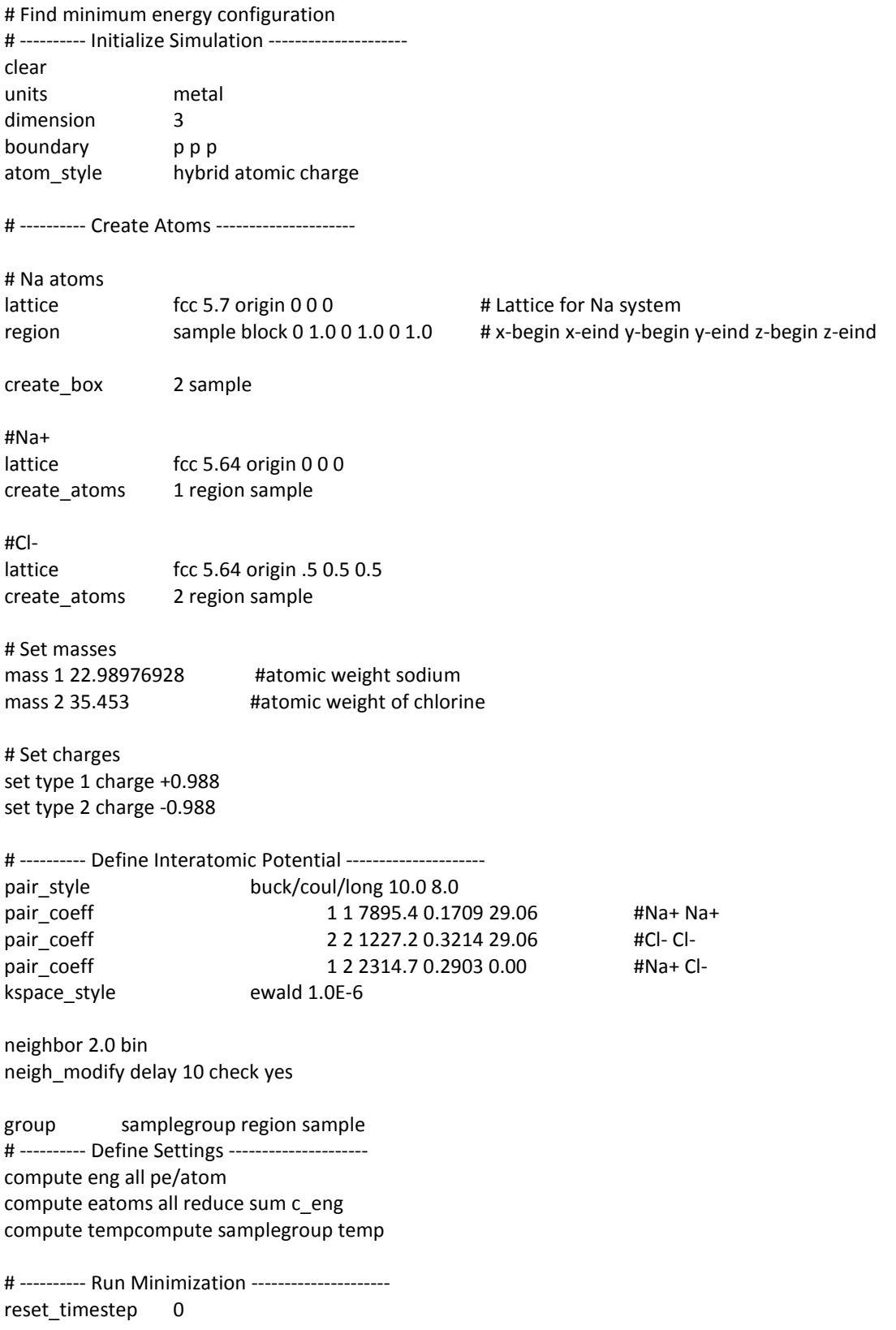

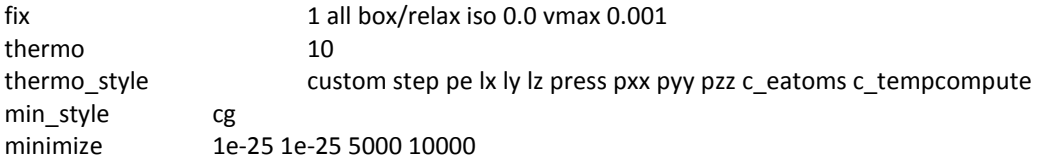

variable natoms equal "count(all)" variable teng equal "c\_eatoms" variable length equal "lx" variable ecoh equal "v\_teng/v\_natoms"

print "Total energy (eV) = \${teng};" print "Number of atoms = \${natoms};" print "Lattice constant (Angstroms) = \${length};" print "Cohesive energy (eV) = \${ecoh};"

## **Appendix C: Stress-strain curve of a cubic NaCl crystal scripts**

#### **StressStrainNaCl.txt**

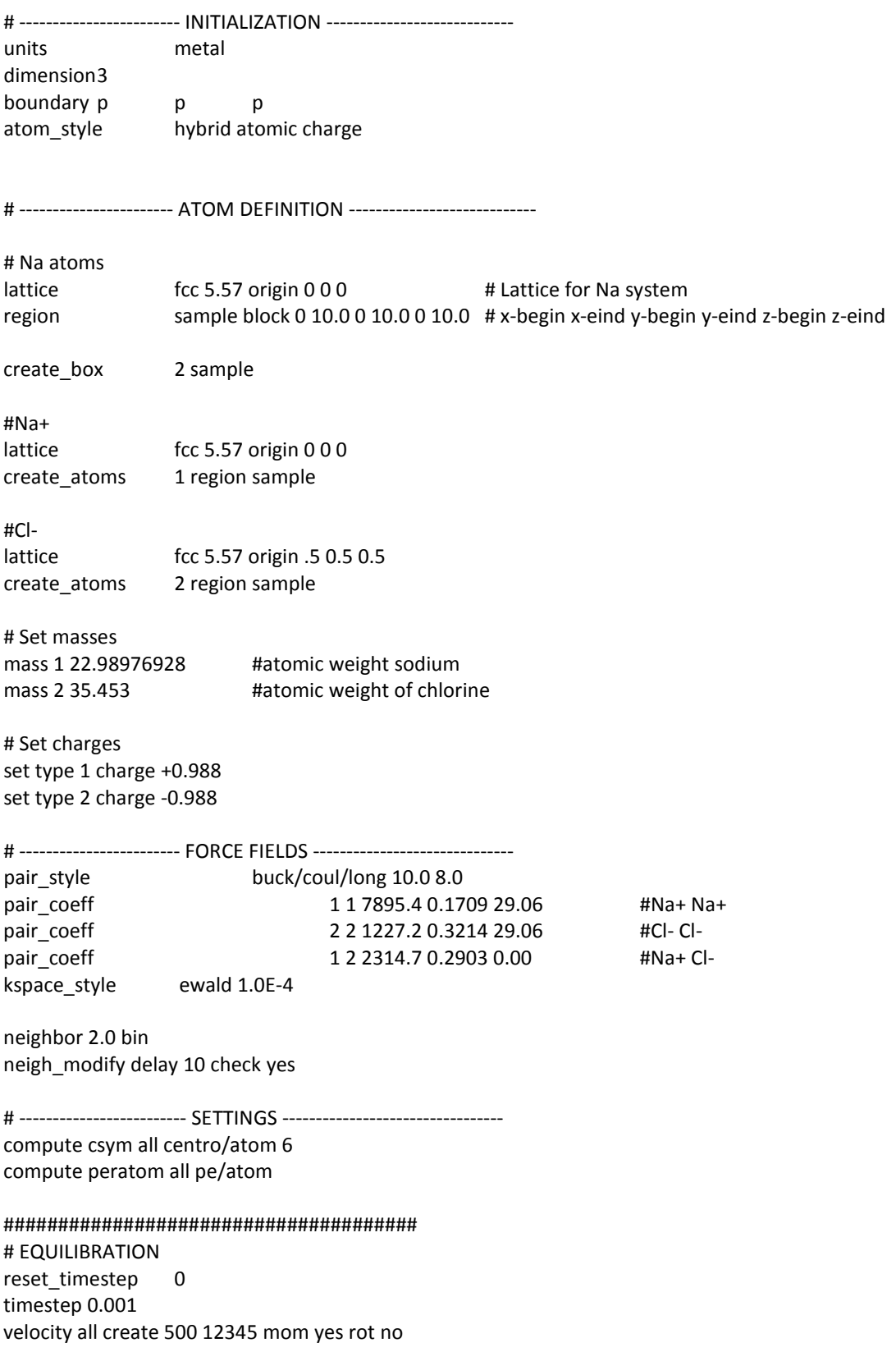

fix 1 all npt temp 500 500 1 iso 0 0 1 drag 1

# Set thermo output thermo 1000 thermo\_style custom step lx ly lz press pxx pyy pzz pe temp

# Run for at least 10 picosecond (assuming 1 fs timestep) run 20000 unfix 1

# Store final cell length for strain calculations variable tmp equal "lx" variable L0 equal \${tmp} print "Initial Length, L0: \${L0}"

#### ######################################

# DEFORMATION reset\_timestep 0

fix 1 all npt temp 500 500 1 y 0 0 1 z 0 0 1 drag 1 variable srate equal 1.0e10 variable srate1 equal "v\_srate / 1.0e12" fix 2 all deform 1 x erate \${srate1} units box remap x

# Output strain and stress info to file # for units metal, pressure is in [bars] = 100 [kPa] = 1/10000 [GPa] # p2, p3, p4 are in GPa variable strain equal "(lx - v\_L0)/v\_L0" variable p1 equal "v\_strain" variable p2 equal "-pxx/10000" variable p3 equal "-pyy/10000" variable p4 equal "-pzz/10000" fix def1 all print 100 "\${p1} \${p2} \${p3} \${p4}" file NaClStrain500k.def1.txt screen no

# Use cfg for AtomEye dump 1 all cfg 250 dump.tensile500k \*.cfg id type xs ys zs c\_csym c\_peratom fx fy fz dump\_modify 1 pad 2 element Na Cl

# Display thermo thermo 1000 thermo\_style custom step v\_strain temp v\_p2 v\_p3 v\_p4 ke pe press

run 25000

###################################### # SIMULATION DONE print " Simulation complete "

#### **StressStrainplot.m**

```
d = dir('C:\LAMMPS\NaClStrain500k.def1.txt'); % load data
for i = 1: length(d)
   fname = d(i).name
    A = importdata(fname)
   strain = A.data(:,1)
   stress = A.data(:, 2)plot(strain, stress)<br>xlabel('Strain');
                              % add axis labels and plot title
 ylabel('Stress');
 title('Stress-strain curve NaCl');
```
end

## **Appendix D: Li<sup>+</sup> bombardment on NaCl scripts**

### **LiIonGun.txt**

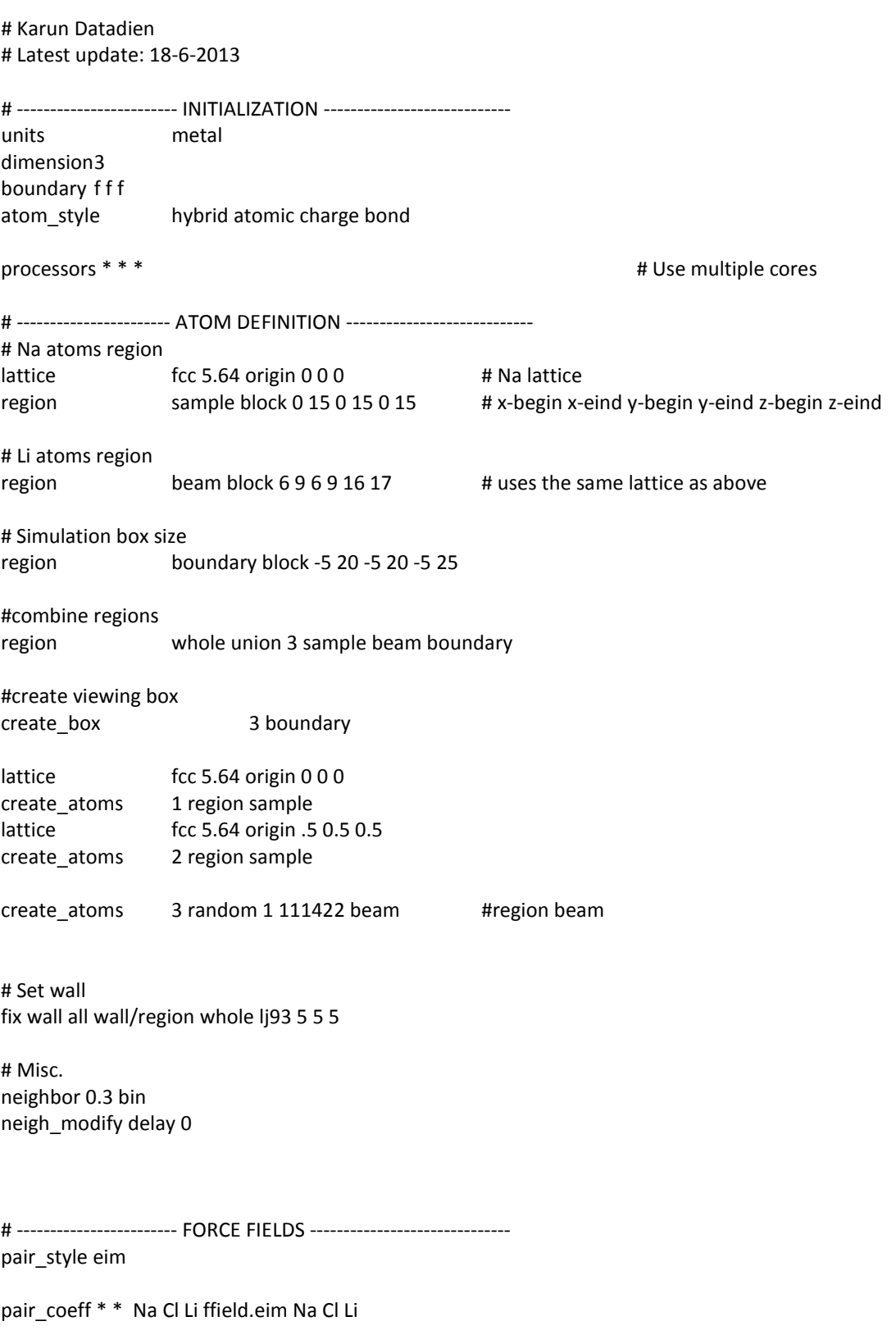

#Temperature

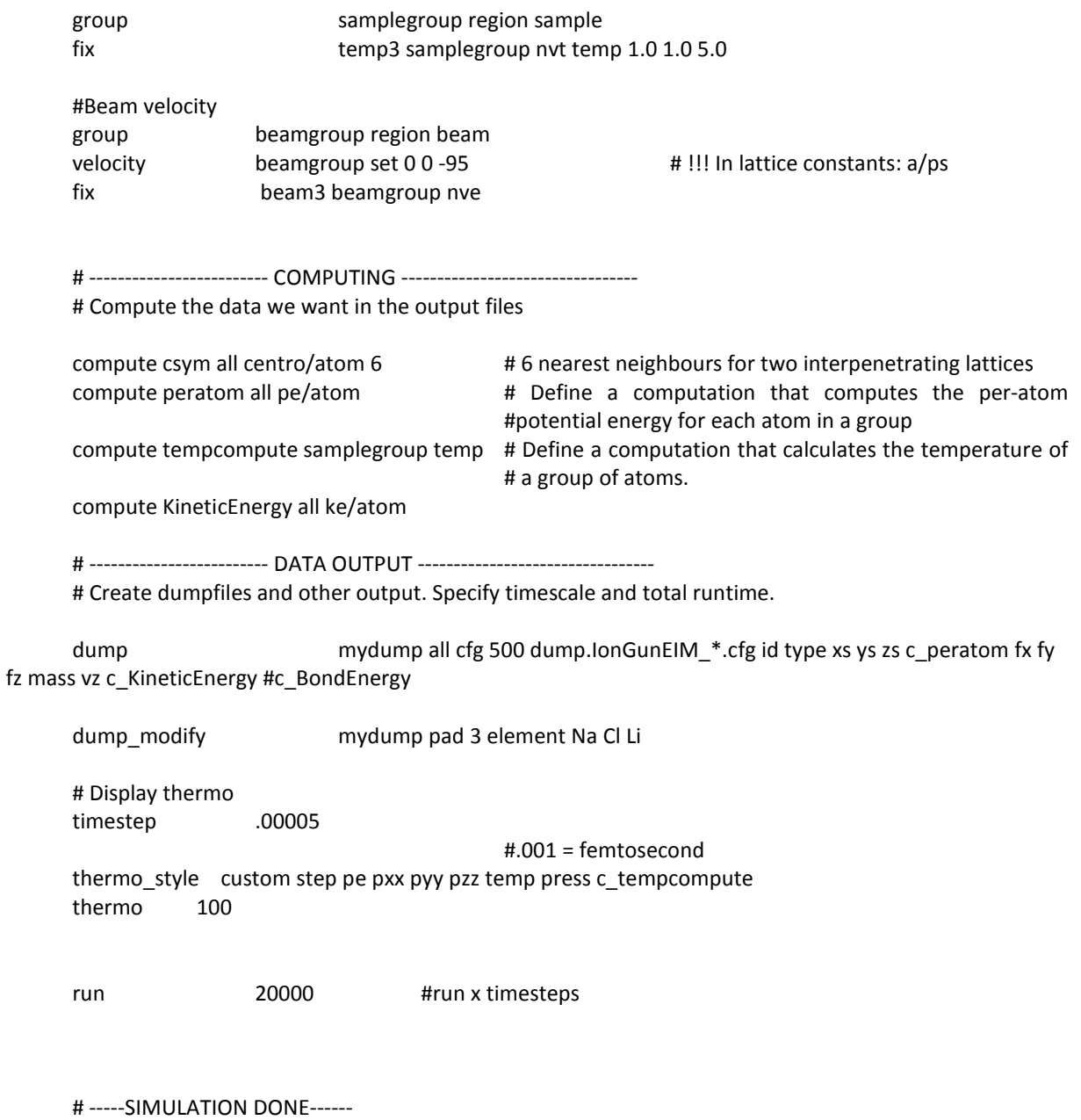

print "Simulation complete"

#### **Appendix E: Main simulation + clustering scripts**

#### **ClClustering.txt**

# H-center clustering in NaCl # Karun Datadien | last update: 11-7-2013 # ------------------------ INITIALIZATION --------------------------- units metal dimension3 boundary p p p atom\_style hybrid atomic charge # ----------------------- ATOM DEFINITION ---------------------------- # Simulation box lattice fcc 5.57 origin 0 0 0 region sample block 0 15.0 0 15.0 0 15.0 region DefectRegion sphere 7.5 7.5 7.5 4.5 create\_box 3 sample #Na+ lattice fcc 5.57 origin 0 0 0 create atoms 1 region sample #Cllattice fcc 5.57 origin .5 0.5 0.5 create\_atoms 2 region sample #Cl (neutral) create\_atoms 3 random 40 789465 DefectRegion group NeutralClgroup type 3 #Set masses mass 1 22.98976928 #atomic weight sodium mass 2 35.453 #atomic weight of chlorine mass 3 35.453 #atomic weight of neutral chlorine #Set charges set type 1 charge +0.988 set type 2 charge -0.988 set type 3 charge 0.0 #Misc. neighbor 0.3 bin neigh\_modify delay 0 # ------------------------ FORCE FIELDS ----------------------------- pair\_style buck/coul/long 10.0 8.0

pair\_coeff 1 1 7895.4 0.1709 29.06 #Na+ Na+ pair\_coeff 2 2 1227.2 0.3214 29.06 #Cl- Clpair\_coeff 1 2 2314.7 0.2903 0.00 #Na+ Cl-

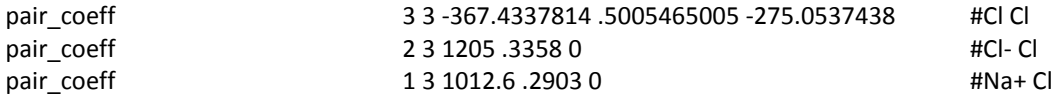

kspace\_style ewald 1.0E-3

#Temperature

group samplegroup region sample velocity samplegroup create 300.0 43454 dist gaussian mom yes fix int samplegroup npt temp 300.0 300.0 .01 aniso 1.0 1.0 0.1

# ------------------------- SETTINGS ---------------------------------

compute peratom all pe/atom compute Clustercount NeutralClgroup cluster/atom 4 compute 1 all temp

######################################

# Dump cfg dump 1 all cfg 100 dump.NeutralClsFINALlowdensity\_\*.cfg id type xs ys zs c\_peratom fx fy fz c\_Clustercount dump\_modify 1 pad 3 element Na Cl Cl\_Neutral

# Display thermo timestep .005 #.001 = femtosecond thermo\_style custom step pe pxx pyy pzz temp press thermo 50

run 40000

# -----SIMULATION DONE----- print "Simulation complete"

#### **Clustering.m**

```
% Clustering & C.O.M. calculations for OVITO export files
    % Karun Datadien | last-update: 16-7-2013
    \mathbf{R}% To use this program, only a few settings need to be made in the 
    % first few lines of code. 
    \mathbf{R}% 1. load the proper file. This is an exported 'xyz-file' from OVITO 
    % where all rows with atom types other than 3 - indicating Cl - are 
    % deleted. The file must be in the same directory as the matlab 
    % script.
     % 2. change variables to the columns in which the
    % appropriate values are stored. 
    %
    % For example, the CLUSTERLODENSITY100ps file contains 5 columns:
    % Atom-ID | X-pos | Y-pos | Z-pos | Cluster-ID
    %
    % So Xcol = 2, Ycol = 3, etc.
    load CLUSTERLODENSITY100ps; % Load data. 
    Xcol = 2;Ycol = 3;Zcol = 4;Ccol = 5;R = length(CLUSTERLODENSITY100ps(:,1));for i = 1:1:R %40 = number of atoms / rows in loaded file
    C(i,:)= CLUSTERLODENSITY100ps(i,Ccol); % and S and S are Id ist of cluster-Id's
    end
    [h1 h2] = hist(C(:),unique(C));h3 = unique(h1);h3 = h3(end:-1:1);%Gives the amount of atoms in each cluster:
    for k=1:length(h3)
      disp([There are 'num2str(h3(k)) ' atoms in these clusters: [ 'num2str(h2(h1==h3(k))') ' ]'])
    end
    y=hl;
     [f1 f2] = hist(y(:),unique(y));
    f3 = unique(f1);f3 = f3(end:-1:1);
     %plot
     figure; bar(f2, f1, 0.5, 'r');<br>xlabel('# of atoms');
                                          % add axis labels and plot title
         ylabel('# of clusters');
          title('Clustering of Cl');
```

```
%The next part is where a list with center of mass coordinates is built 
    V=0;Clength = 0; \text{number of atoms in the cluster}for V = 1:1:RClenqth = 0;for i = 1:1:Rif(C(V,1) == C(i,1))X(i,:) = CLUSTERLODENSITY100ps(i,Xcol);Y(i,:) = CLUSTRLODENSITY100ps(i,Ycol);Z(i,:) = CLUSTRLODENSITY100ps(i,Zcol);else X(i,:) = 0; Y(i,:) = 0; Z(i,:) = 0; end
         end
    %finds out number of atoms in the cluster
        for i = 1:1:Rif(X(i,:) > 0) Clength = Clength+1;
                 else Clength = Clength; 
             end
         end
         a=sum(X)/Clength; %COM X-direction of cluster
         b=sum(Y)/Clength; %Y 
         c=sum(Z)/Clength; %Z
        disp(['Center of mass (x,y,z) for cluster ' num2str(C(V,1)) ' is:
[ ' num2str([a b c]) ' ]'])
        COM(V,:) = [a b c];end
```
COM %output a list with the x,y,z C.O.M. coordinates of each cluster.